# Your 6 Step Guide to TEDS Online

### 1 Finding TEDS!

| <u>File Edit View Favorites Iools Help</u>                  | 10                        |
|-------------------------------------------------------------|---------------------------|
| 🗢 Back 🔹 🔿 🖌 🙆 🚰 🥘 Search 🝙 Favorites 🚿 Media 🧭 🛃 🗉 🎒 💽 🔹 🚍 |                           |
| Address 🕘 http://www.teds.ac.uk                             | ▼ 🖉 Go Links <sup>2</sup> |

Click in the Address bar at the top of the page, type www.teds.ac.uk then press Enter  $\leftarrow$  on your keyboard

## 2 Logging in

| TEDS TWINS                                                                                   |                                               |
|----------------------------------------------------------------------------------------------|-----------------------------------------------|
| If you are taking part in the<br>TEDS Web activities, please<br>type your TEDS login details | Click                                         |
| here. If you have lost your password, call us on                                             | Your login details are in the enclosed letter |
| FREEPHONE 0800 317029.                                                                       | <u>Click here and type your TEDS ID</u>       |
| TEDSID:                                                                                      |                                               |
| Password:                                                                                    | Click here and type your password             |
| <b>GO</b>                                                                                    | Now click 'Go'                                |

## 3 Giving consent

The twins' parent or guardian must log in first to give consent:

Yes, I agree that my twins may take part in the TEDS 12 Year Study.

You might like to print a copy of this page for your infomation.

Continue

Please click here to continue

4 Telling us who's playing - click on the name of who is playing

Activities for Jane

It is vital for our research that the information is from the right person.

Activities for Andy

## 5 Completing the activities

Play the activities in order, as you complete each one a 🗸 will appear.

6 Our Thank You vouchers will be sent immediately!

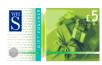